PX0113

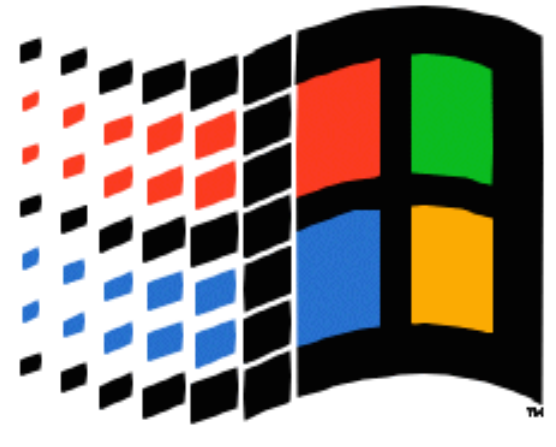

### **MICROSOFT. VINDOWS**

**New Windows™***"Chicago"* **UI: What It Means For Your Application...**

**Joe Belfiore Program Manager "Chicago" Shell/UI Microsoft Corporation**

PX0113

# **A Change In Model...**

- **Document-centric and object-oriented**
	- **Users should begin to deal directly with objects (files) that your applications create, using common actions**
- **Greater consistency between applications**
- **Greater integration among applications and the shell**
- $\blacklozenge$ **Simpler to learn, easier to use**

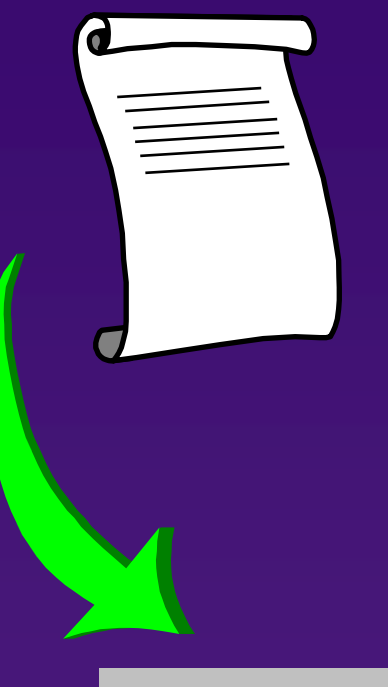

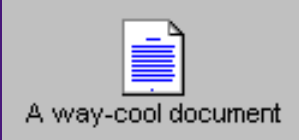

### **How Do I Get There From Here?**

- **We're providing new controls you can (and should) use**
- **We're enhancing common dialogs**
- **We're making it possible for you to extend the shell**
- **Guidelines about what you should do first**

- **New Controls**
- **Toolbar**
- ◆ Status bar
- ◆ Column heading
- ◆ Slider
- **Spin buttons**
- $\blacklozenge$ **Progress indicator (gas gauge)**
- **Tabs**
- **Property sheet**
- **Rich text control**

### **ToolbarNew Controls - <sup>1</sup>**

 $\blacklozenge$  **Will support button wrap, so you can make it float, dock, etc.**

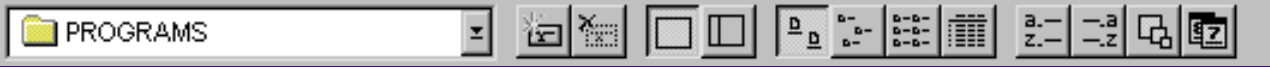

#### **Status bar**

Use Menu Font in Status Bars

#### **Column heading**

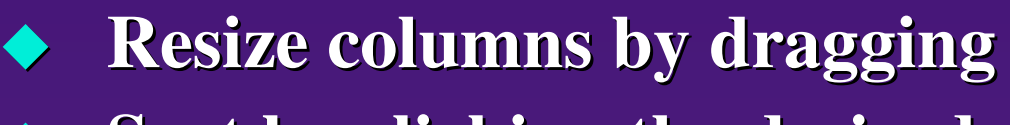

 $\blacklozenge$ **Sort by clicking the desired column**

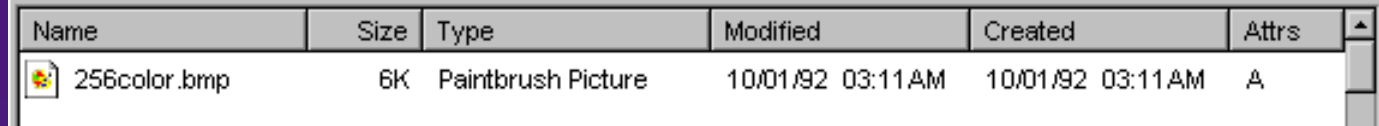

PX0113

Joe Belfiore BE393197 PDC 12/93 6

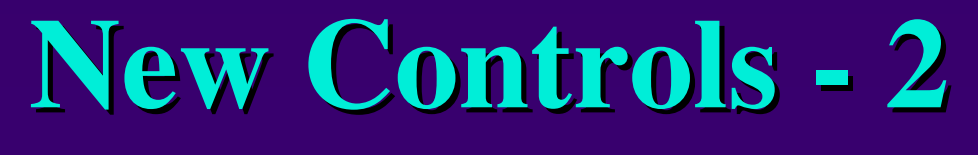

#### **Slider**

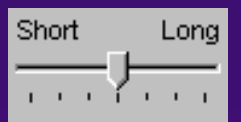

#### **Spin buttons**

Spin field

#### **Progress indicator**

팕

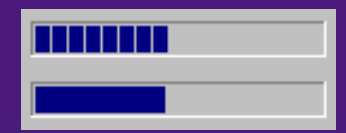

PX0113

Joe Belfiore BE393197 PDC 12/93 7

**New Controls - <sup>3</sup>**

#### **Tabs**

◆

◆

♦

- ◆ **Can set the maximum number of rows to be displayed**
- **◆ Tabs can scroll**<br>**Porizontally**  $\blacklozenge$ **horizontally**

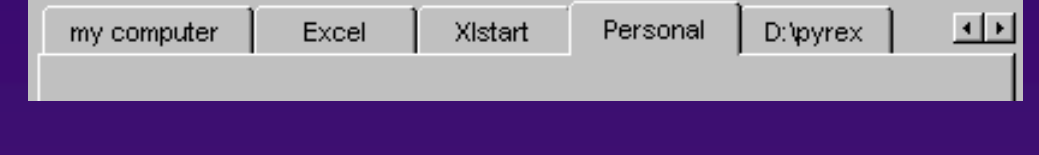

#### **Property sheet**

- **You add pages as dialog templates**
- $\blacklozenge$  **Can add/change the buttons displayed across the bottom**

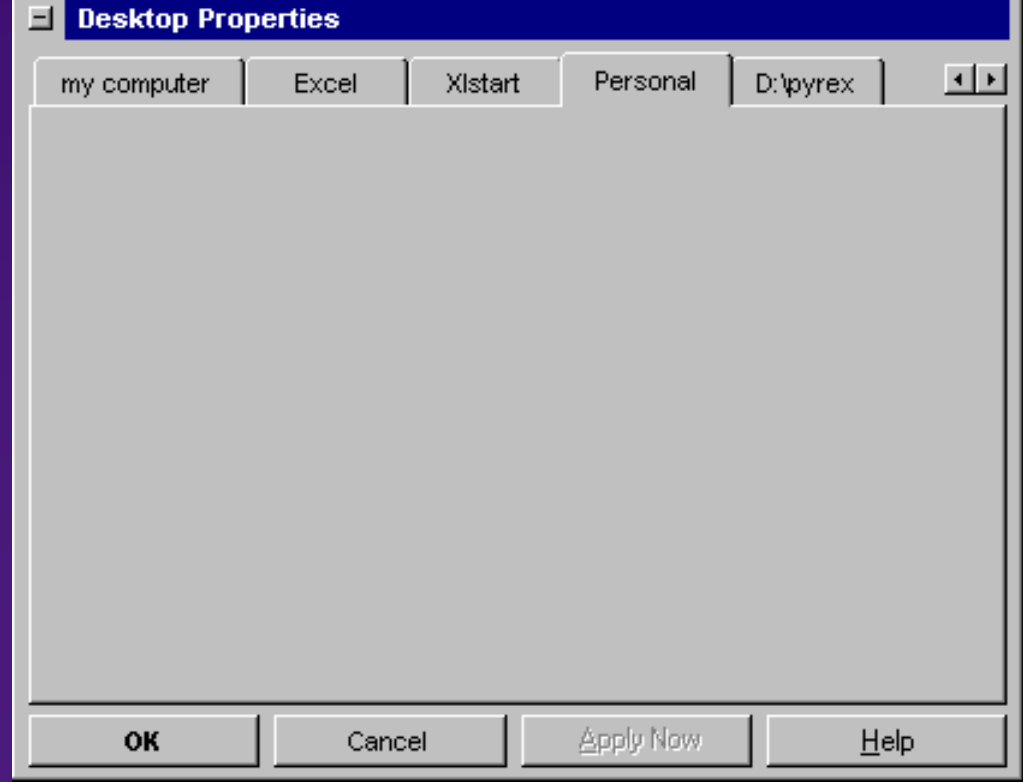

# **New Controls - <sup>4</sup>**

### **ListView**

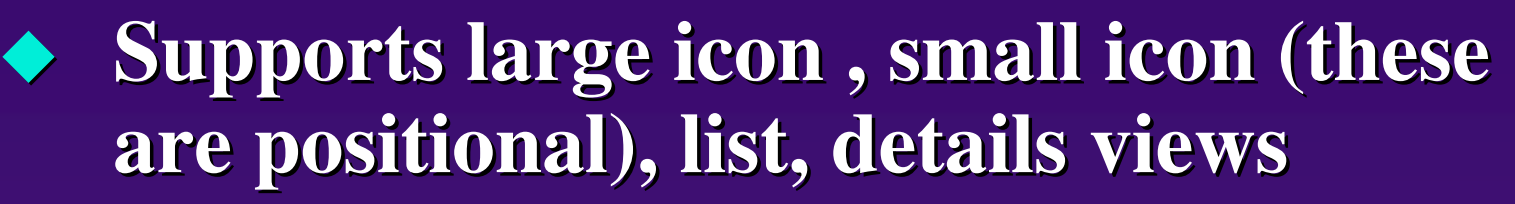

 **Useful for "custom container" implementations**

□… 图 File Cabinet 向一国 A:\5.25 Floppy 由图 B:\5.25 Floppy E-689 C:\[MS-DOS\_5] Albert **Bonnie** 由-**- Colin David** 中·圖 Ed **Frank E**-**B** George **⊡ – Jack M** Jean | Joe

◆ TreeView

- **Use to display hierarchies containers, outlines, etc.**
- **Can add your own icons, configure expand/collapse**

# **New Controls - <sup>5</sup>**

## ◆ Rich text edit

- **More than 64K of text**
- **OLE 2.0 client support**
- **Left, right, center alignment on a per-paragraph basis**
- **Definable left tabs**
- **Fonts (bold, italic, single underline, color)**
- **Simple bulleting**
- **Find and replace**
- **Superscript, subscript, strikethrough**

## **Common Dialogs**

 **File open and save as Print Print setup (choose printer)**  $\blacklozenge$  **Page setup**  $\blacklozenge$  **Find and replace Font** ◆ Color  $\blacklozenge$ **OLE 2.0 dialogs**

PX0113

Joe Belfiore BE393197 PDC 12/93 11

# **File Open/Save As**

#### **Explorer functionality**

 $\blacklozenge$ 

 $\blacklozenge$ 

- **Direct browsing of the network**
- **Displays and handles links properly**
- **Context menus available on files and background, allowing fs operations**

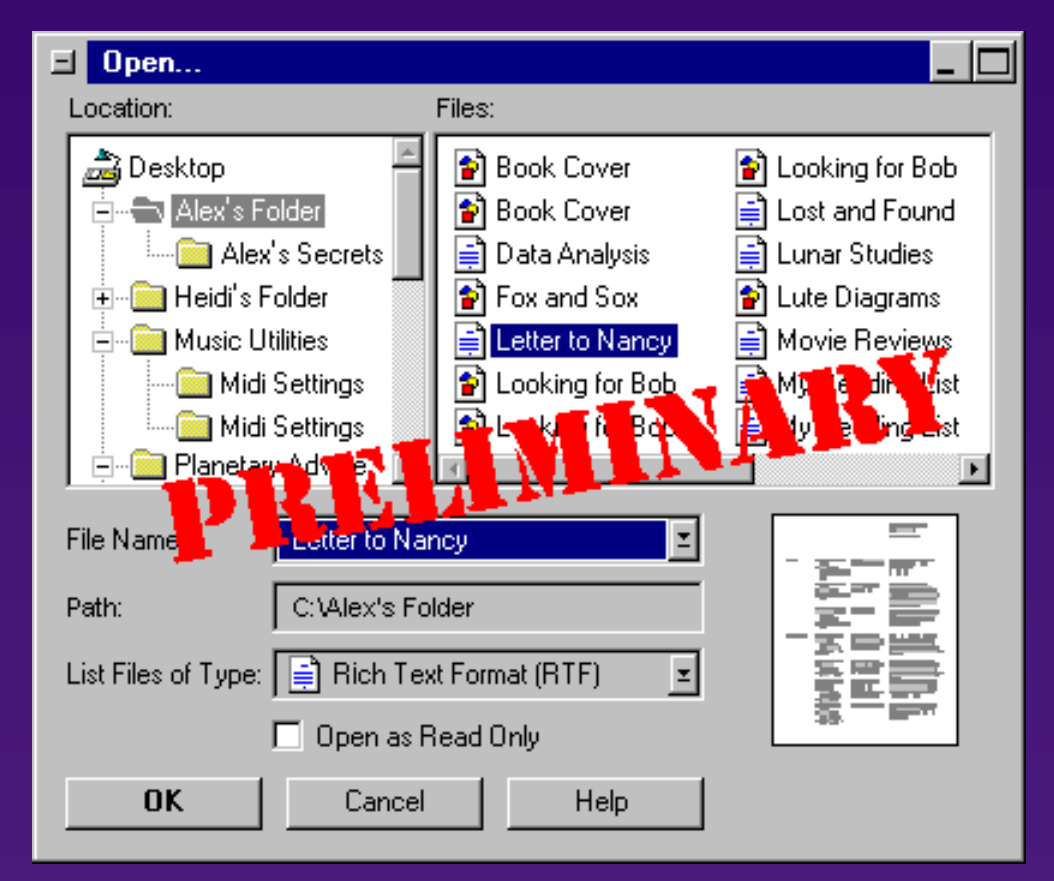

#### **Extensibility similar to Windows 3.1**

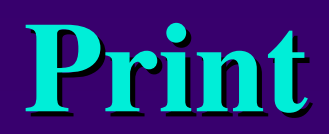

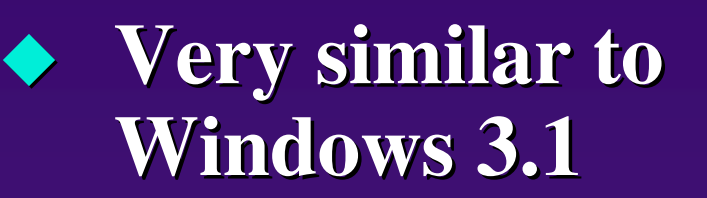

- **Includes printer status information**
- ◆ Hookable, as in **Windows** 2.1 **Windows 3.1**

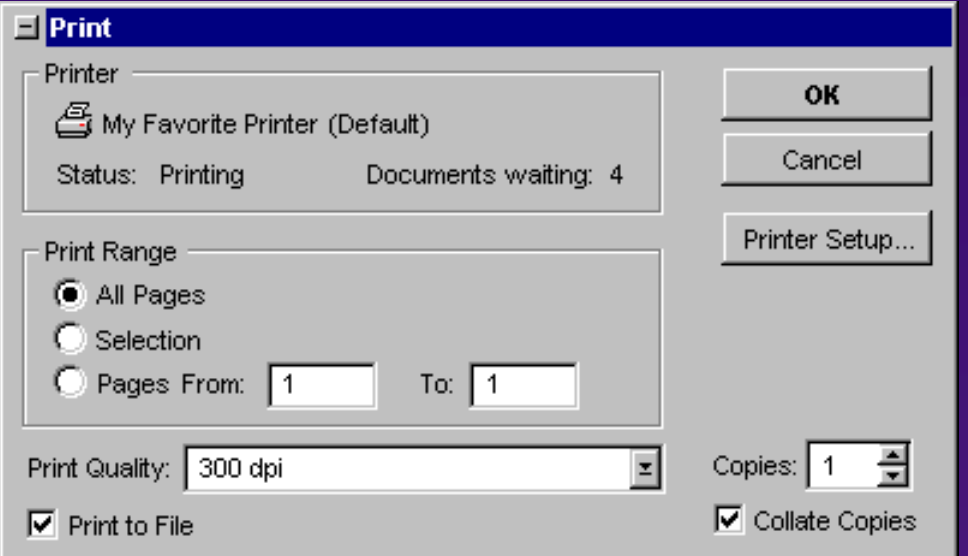

# **Choose Printer (Print Setup) Choose Printer (Print Setup)**

#### **Use for printer selection UI**

- **Choices are all the printers in your printers folder**
- **Status info for each printer is shown**

#### ◆ Compatible<br>a with today's **with today's applications**

- **Landscape/portrait and paper tray choices are displayed for old applications (bottom section shown above)**
- **New applications can set these using the page setup dialog**

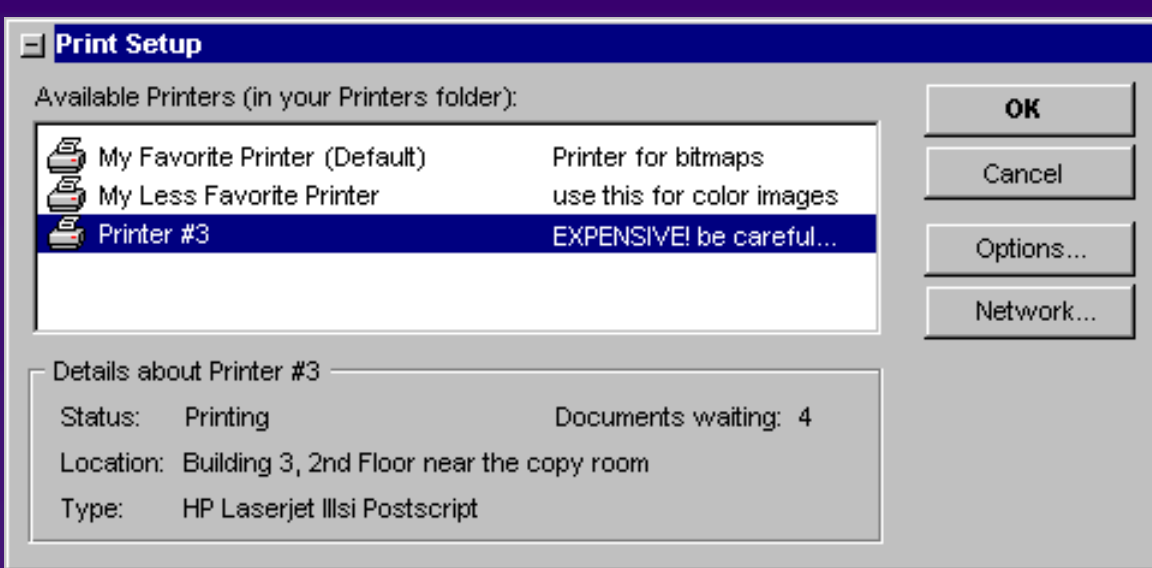

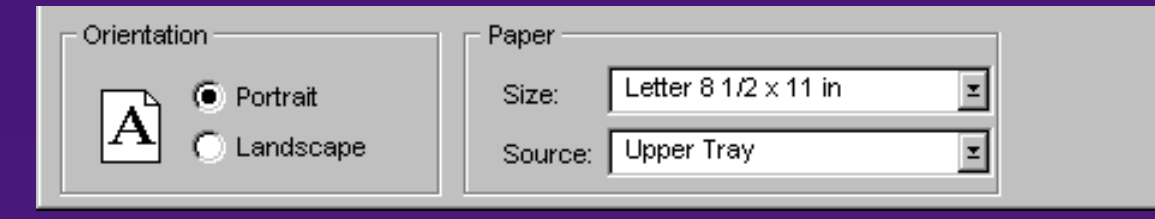

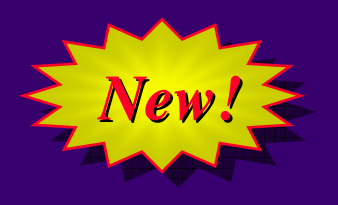

# **Page Setup**

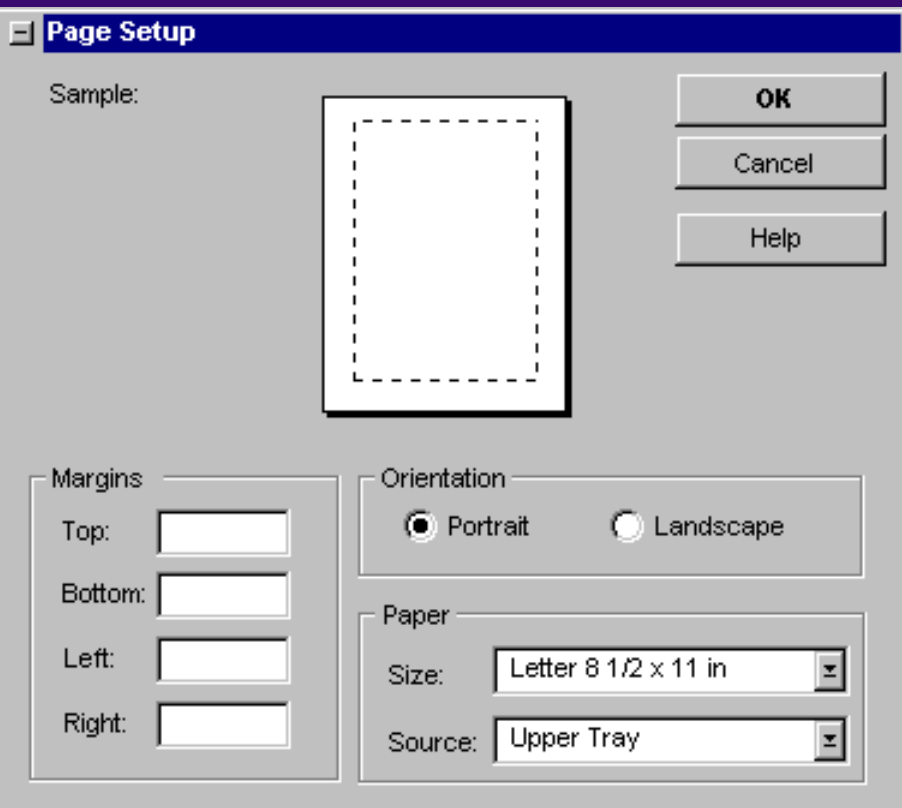

#### $\blacklozenge$  **General UI to set page layout**

- **Includes: orientation, paper settings, and margins**
- **Separates the old print setup dialog into printer selection and page setup components**
- **Available in property sheet mode**

### **Find/Replace**

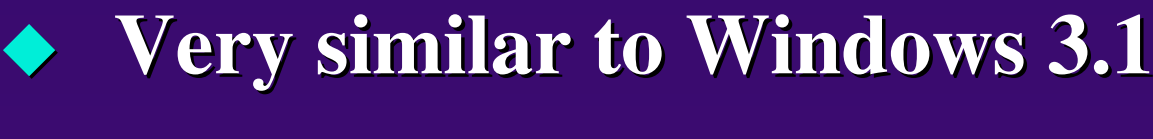

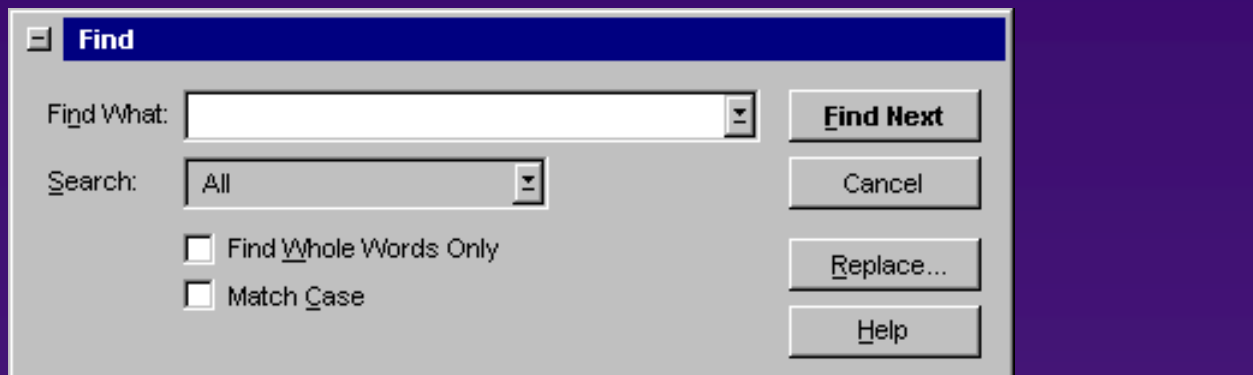

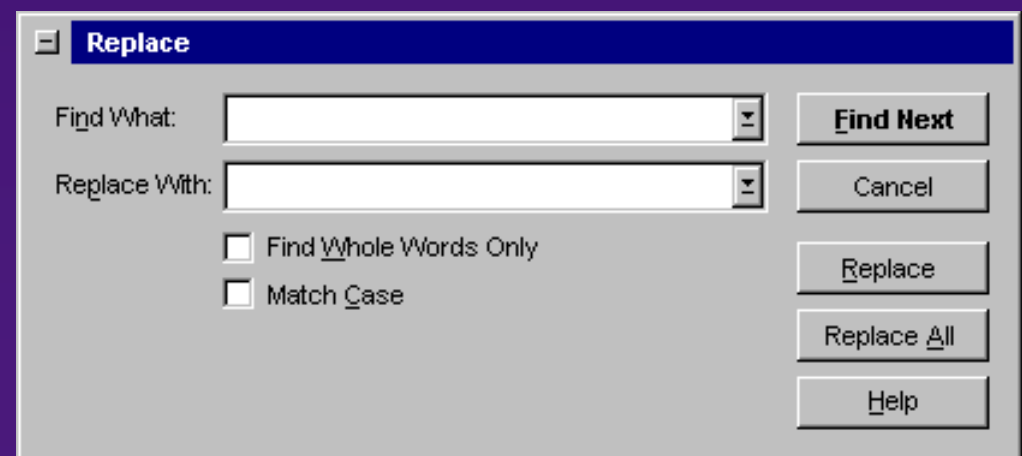

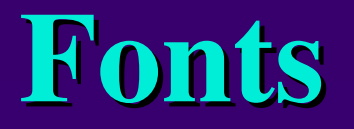

## **Very similar to Windows 3.1**

### - **Adds "font info"**

### - **Also available in "property-sheet mode"**

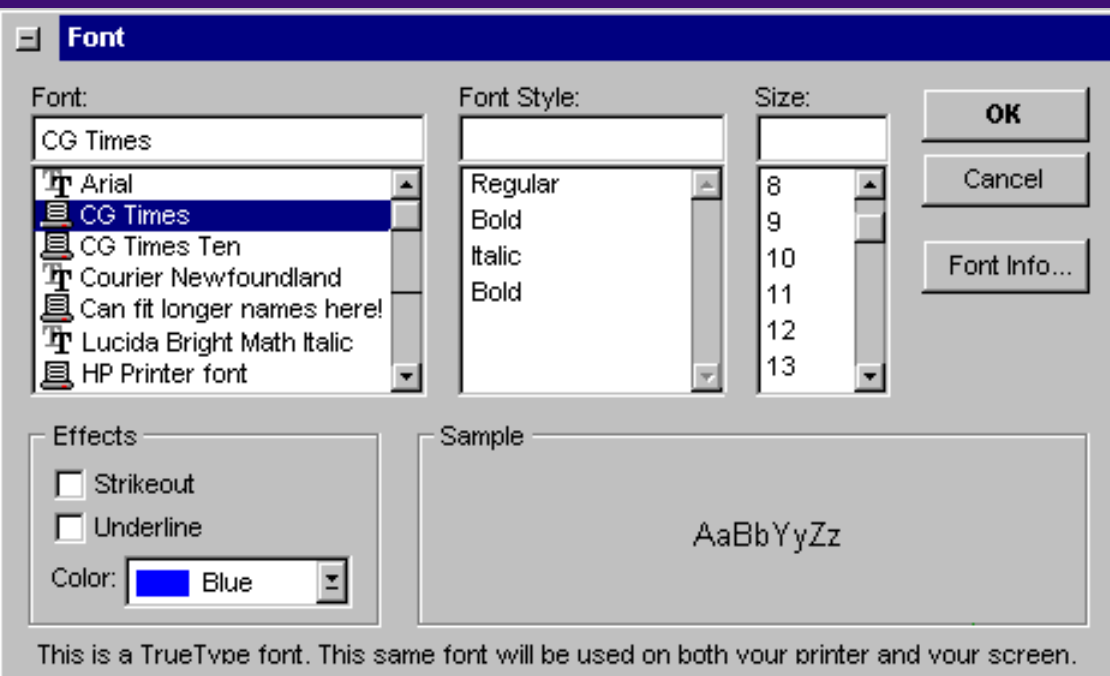

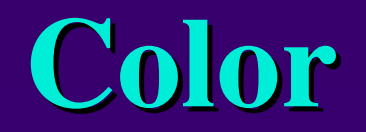

## **Design still underway**

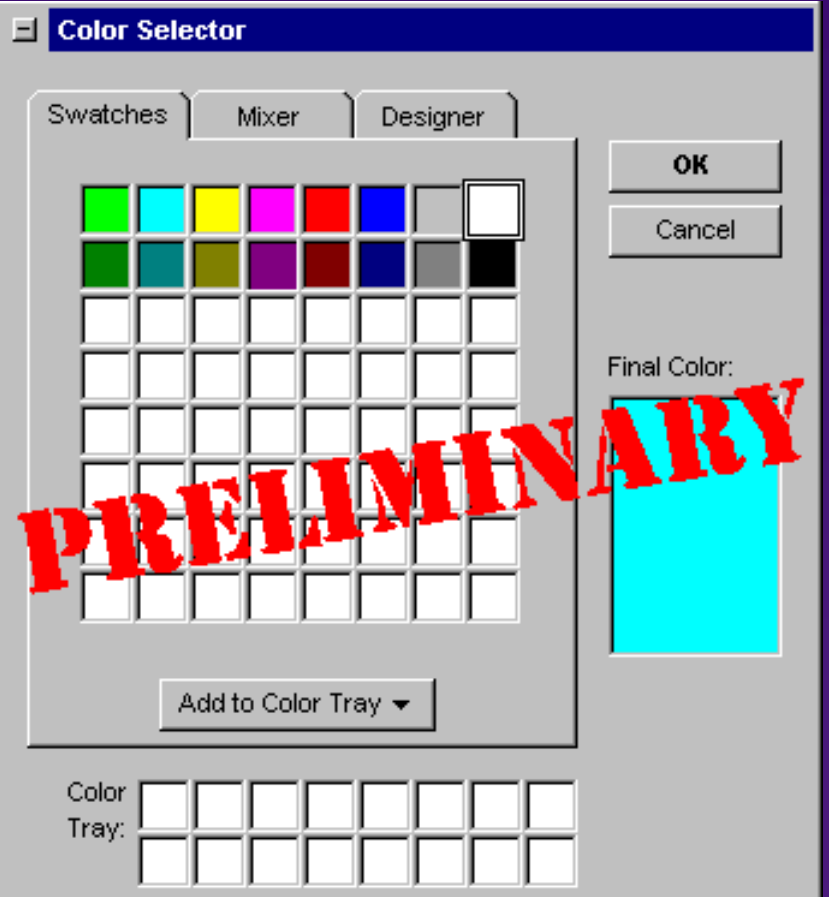

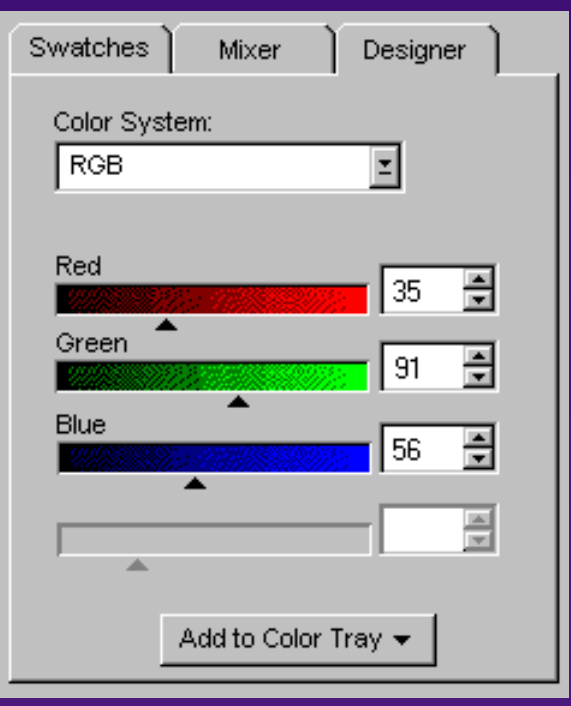

# **OLE 2.0 Dialogs**

- **We'll include all the OLE 2.0 dialogs, revised for look and feel of "Chicago":**
	- **Insert object**
	- **Change icon**
	- **Put here as/paste special**
	- **Convert**
	- **Links (link properties)**
	- **Object properties**

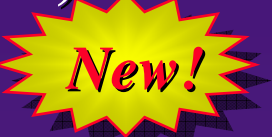

 **Attend Randy Kerr's OLE 2.0 UI talk for more details!!**

## **Shell Extensibility**

- **OLE 2.0 integration**
	- **Drag-and-Drop feature**
	- **Summary properties shown by default**
	- **Verbs you add to the registry will be displayed on object menus**
	- **Property sheet extensibility**
		- **Add your own property sheet pages to objects on a per-class basis**
		- **Viewers**

 $\blacklozenge$ 

 $\blacklozenge$ 

 $\blacklozenge$ 

- **Hook your own file viewers directly in to the shell** 

- **Explorer UI integration**
	- *If you have an application that displays a collection of file-like objects,* **you can create your own "custom container" displayed in the folder/explorer hierarchy**

## **Explorer Integration Details**

### ◆ Not for most applications!

- **Only should be used if your application displays a pseudo-folder: electronic mail, document management, etc.**
- **Users should NOT edit documents with an explorer extension!**

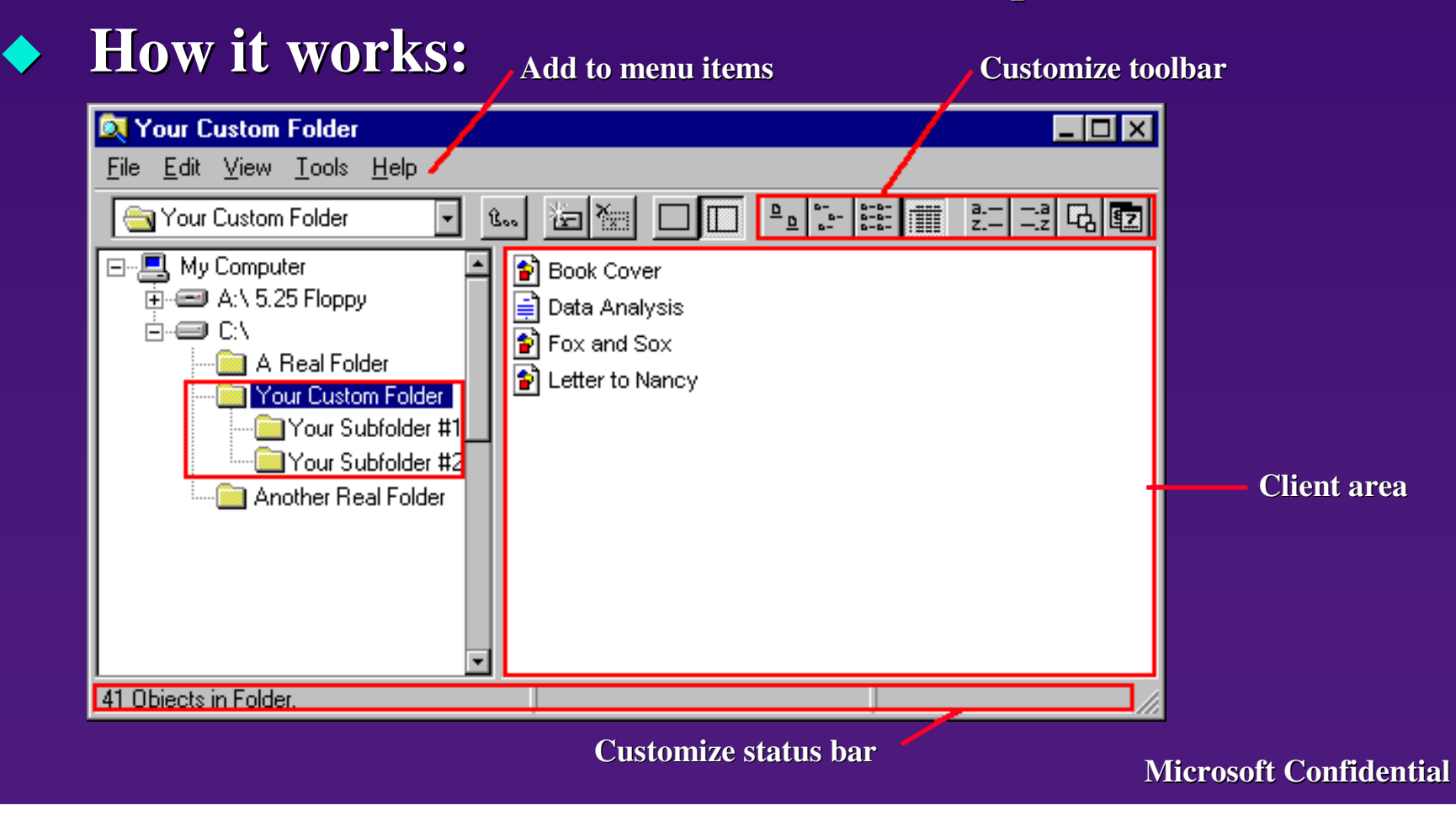

### **What About MDI?**

### **MDI is ok**

- **Make MDI behavior as consistent and non-mysterious as possible in the shell**
- **Think about evolving away from MDI - read the style guide!**

# **Summary: How To Build A Great Windows** *"Chicago"* **Application UI**

 $\blacklozenge$  **Win32**  $\blacklozenge$  **OLE 2.0**  $\blacklozenge$  **"Chicago" UI style**  $\blacklozenge$  **Plug and Play**  $\blacklozenge$ **Shell integration**

# **10 Keys For Making A Great Windows** *"Chicago"* **Application UI**

- **1. Support long filenames**
- **2. Support UNC path**
- **3. Make sure your documents/data files are accurately displayed and used in the shell, with multisize icons, verbs, and no visible ".3" extensions**
- **4. Use the commdlg "File Open", or recreate its namespace accurately, including network browsing and links**
- **5. Support OLE 2.0 Drag-and-Drop feature and the system menu-based transfer model consistently and extensively**

# **10 Keys For Making A Great Windows** *"Chicago"* **Application UI**

- **6. Be careful about multiple instances of your application being started** *too easily* **at the same time**
- **7. Maintain a consistent user interface and object paradigm between your application and the shell. (Use right-click menus, prop sheets, our controls, etc.)**
- **8. Support pen input for pen notebooks and desktop tablets**
- **9. Support "Chicago"-style Help. (WinHelp authoring style, context-sensitive Help)**
- **10. Make sure your visuals don't break in "Chicago"! (3-D color, window metric changes, maximize to the desktop toolbar, not behind it)**